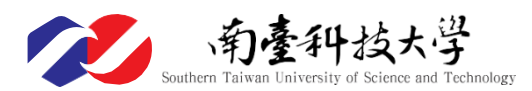

112 學年度第 2 學期 大學部(含五專生)延修生註冊及選課須知 五專(日)/二技(日)/四技(日)/二技進修部/四技進修部/四技在職專班

- •為保障同學權益,請務必詳細閱讀下列各事項,本須知及網路選課日程及登記抽籤作業流程說明, 請至教務處首頁/註冊選課/在校生註冊選課專區/查詢。下列各事項,如有疑問請向各承辦單位洽 詢。
- ․註冊或選課相關問題,教務單位洽詢電話如下: 註冊組分機 2101~2104、教務處課教組分機 2110~2113、進修處教務組分機 2401~2403
- ●依選課要點規定,學生如有前期欠款未繳清者須完成繳費,方能參加選課。
	- 1.補繳費方式:即日起列印學雜費繳費單至各地 4 大超商繳費。
	- 2.被擋選者須持繳清「前期欠款」的繳費收據,送至教務處課教組(L105)或進修處教務組(S101)消 除「擋選名單」方能選課。
- ․本學期欲申辦就學貸款者,請務必一定要在第二階段上網選課**(12/22~12/24)**,才可產生就學貸款可 貸金額明細表至台灣銀行辦理就學貸款。
- ●未依規定日期完成註冊手續者,將依『本校學生註冊實施要點』議處。
- 進修部學生在規定修業年限內,必須符合本校每學期學分數規範選修課程並繳納各項應繳費用,否 則以逾期未註冊論。
- ●重複修讀已及格、已核准抵免之科目或大學部學生修習五專部一、二、三年級科目,其學分不計入 畢業學分數內。
- ●學生若有在學證明需求,開學後可至 W 棟與 L 棟 1 樓 「文件申請自動化繳費系統」(24H 服務)付費 申請中英文在學證明(繳費後可立即取件)或持學生證正反面影本(連同正本)至註冊組蓋章。

學生辦理註冊選課應注意之重要時程及事項請參閱底下各點之說明:

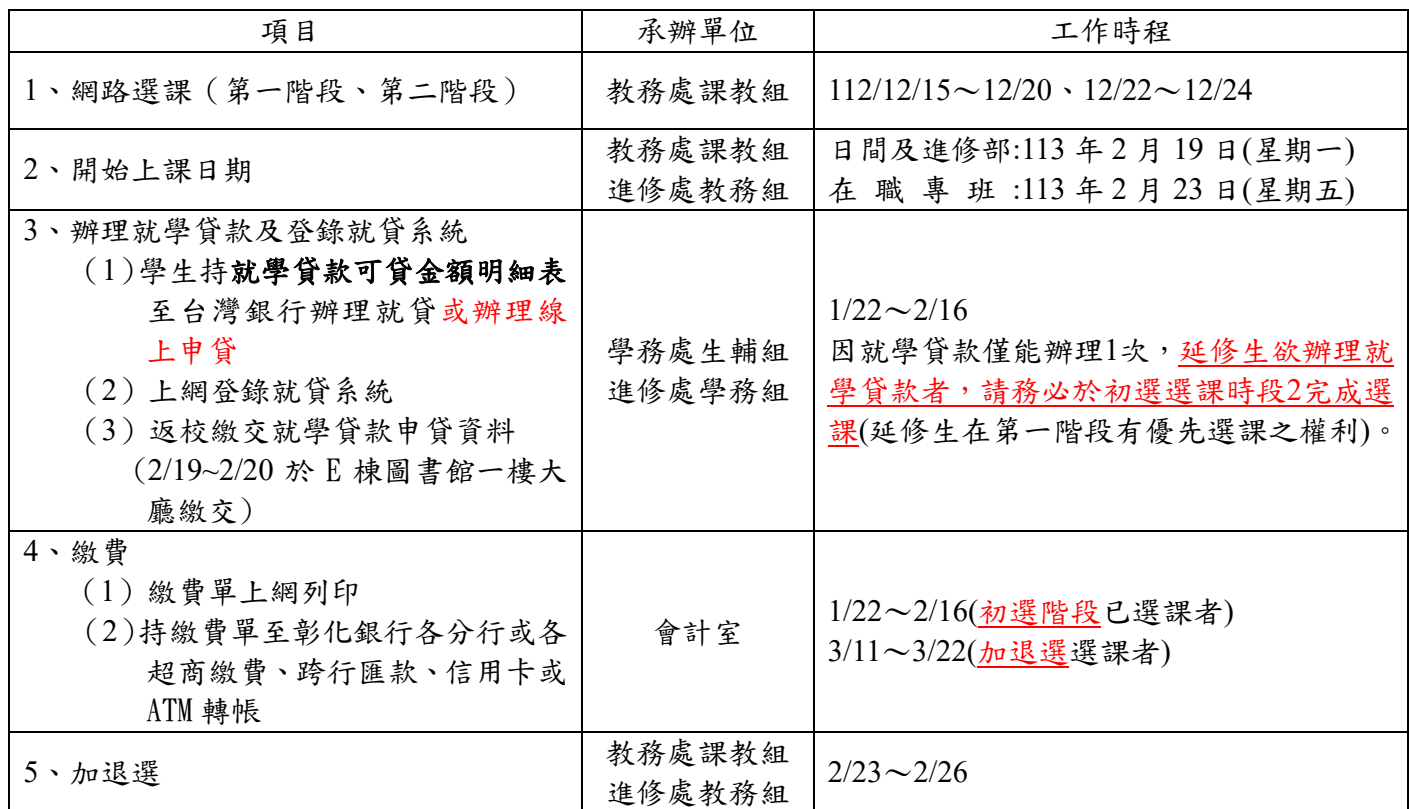

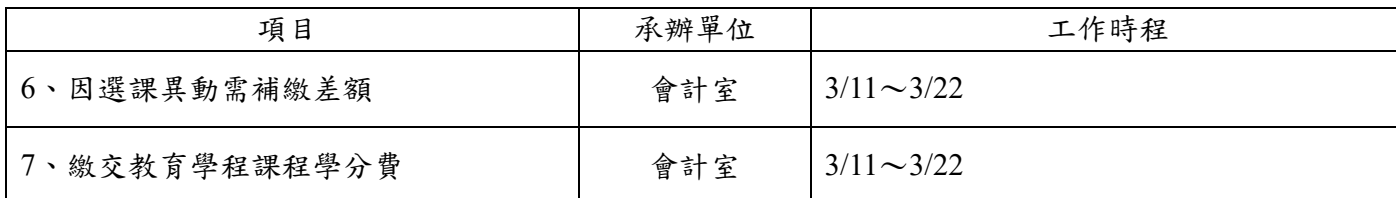

一、 網路選課

- (一) 網路選課時間:(各階段之開放時間皆由第一天早上 9:00~最後一天晚上 23:00) 第一階段:112年12月15日(星期五)起至12月20日(星期三)止 第二階段:112年12月22日(星期五)起至12月24日(星期日)止 加退選選課時段:113年2月23日(星期五)起至2月26日(星期一)止
- (二) 延修生在第一階段上網選課,有優先選課之權利,在第二階段上網選課,則和在校 生之權利一樣,若欲選科目額滿,則無法選該科目。
- (三) 所有日間部課程、進修部課程、及教育學程課程均須網路選課。
- (四) 選課時,請務必詳閱網路最新消息、課程限制、繳費條件(例如是否須繳交電腦或 語言實習費)。
- (五) 所選各課程是否能被承認為畢業學分,將依各系組「全學程課程時序表」之規定辦 理。選課前,請同學務必詳細閱讀,以免造成修課後學分不能被承認的問題。
- (六) 已選上之課程,仍需經相關系所及教務單位審查,若有一單位審查不通過,該課程 就會被刪除。請同學於選課前先了解系上及教務處的修課規定,以免事後對審查結 果有所爭議。
- (七) 延修生最少需選讀 1 門課程(含教育學程課程,學分不限),否則視為未選課註冊, 將依本校學則規定予以退學。
- (八) 同學所選之課程將立即放入選課科目清單中,經審查不通過的科目,才會被刪除。 請同學務必上網查詢審查後最後確定之選課科目清單。學分費將依據同學所選之科 目來收費。
- (九) 重複修讀已及格、已核准抵免之科目或大學部學生修習五專部一、二、三年級科目, 其學分不計入畢業學分數內。
- (十) 延修生可以選讀進修部課程。
- (十一) 「外語能力檢定」未通過者,可選擇提供多元修讀方式:
	- 1.至延修生班級選修「外語能力檢定」(0 學分,不需繳學分費,不上課),學期中 通過學校「外語能力檢定實施辦法」所訂定之各種能力檢定標準後,持證明至 雙語教學推動中心登記。
		- 2.至延修生班級選修「英文能力課程」(3 學分3 節課, 需繳 3 學分之學分費, 需 上課考試),若成績及格,則可以抵免「外語能力檢定」。
		- 3.修習指定課程及格取得學分後,持成績單至雙語教學推動中心提出抵免申請 (詳細說明請至雙語教學推動中心網站查閱,網址:**[https://lc.stust.edu.tw/inde](https://lc.stust.edu.tw/index.php?inter=test&id=18) [x.php?inter=test&id=18](https://lc.stust.edu.tw/index.php?inter=test&id=18)**)。

### 二、 收費標準

- (一) 修習教育學程之課程須另外繳費。
- (二) 日間部延修生修業期間修習學分在 9 學分(含)以下,僅收取學分費;學分數在 10學分(含)以上,繳交全額學費及全額雜費。
- (三) 學分費之收取以實際上課節數計算,而非以學分數計算。例如 2 學分 3 節課的課 程須繳交 3 學分的學分費。
- (四) 學雜費收費標準。(請至學校首頁/行政單位/會計室/「學雜費資訊專區」查詢)
- (五) 若所修課程須收電腦實習費或語言實習費,則依規定收取該項費用。但同時修讀 二門須收電腦實習費(語言實習費)之科目時,只收取一次電腦實習費(語言實 習費)。
- (六)為保障同學權益,每位延修生須繳交平安保險費。如有任何疑問,請電洽衛生保 健組張小姐(F210,分機: 2231)。
- 三、辦理就學貸款三步驟:【<mark>寒暑假辦理,開學日當天繳交!</mark>】

步驟**1.**攜帶可貸金額明細表至臺銀辦理對保**(**第二次以後可以線上對保不需跑臺銀**)**

**(1).**請於**113**年**1**月**22**日起至**2**月**16**日止,至南臺首頁**/**新生專區**/**首頁**/**就學貸款申 請**/**列印【可貸金額明細表】。

# 請注意!要帶【可貸金額明細表】,不要帶繳費單!

**網址:** <https://portal.stust.edu.tw/feegroup/feelookup/loandetail.aspx>

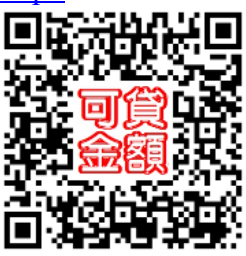

**(2).**若已享受全部公費,不得申請就學貸款;但享有部分公費或學雜費減免的 同學,辦理就學貸款前應先到減免承辦窗口辦理減免,就學貸款申請時減 免金額不能貸款,僅能貸差額,否則學校會逕行將違規溢貸金額退還台灣 銀行。

**(3).**【可貸金額明細表】並不是你要繳的學雜費,而是可以貸款的最大金額! 步驟**2.**登錄就學貸款資料

就貸生完成臺灣銀行申貸對保或辦理線上申貸後,務必[至本校就學貸款系統登](https://portal.stust.edu.tw/loan) 錄就貸資料,並列印「就學貸款資料已登錄確認單」。

網址:<https://portal.stust.edu.tw/loan>

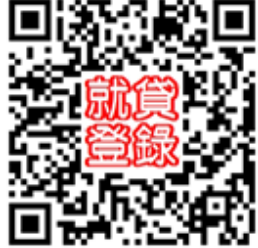

若貸款金額高於學生註冊應繳總金額,則將差額退還至學生帳戶中;若貸款金 額低於學生註冊應繳總金額,則應補繳差額。

## 步驟**3.**開學兩天內繳交就學貸款資料

(逾期未繳交者,學校將依規定取消其就學貸款資格)

日夜間部同學均可於**113**年**2**月**19**日**(**開學日**)**至**2**月**20**日上午**9**時至下午**16**時持就 學貸款資料已登錄確認單及臺銀對保後之申請書第二聯至圖書館一樓大廳繳 交;進修部同學夜間上課時間請至進修處學務組**(S101**辦公室**)**繳交。

請備妥下列資料:

**(1)**臺銀對保後之「申請暨撥款通知書**(**第二聯學校存查聯**)**」

**(2)**本校網站登錄就學貸款之「就學貸款資料已登錄確認單」

繳交就貸資料後,經教育部與財政部財稅資料中心複審申貸資格不合格 學校通知補繳學雜各費後才算完成註冊。

如有任何相關問題,請參閱【如何辦理就學貸款】網頁 **網址:** <https://sites.google.com/stust.edu.tw/loan/>

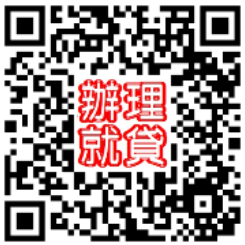

日間部學生洽學務處生輔組陳先生(L101, E-Mail: alenchen@stust.ed.tw); 進修部學生洽進修處學務組蔡先生(S101, E-Mail: rock640428@stust.edu.tw)。

## 四、 學雜費繳費步驟說明如下(教育學程課程學分費之繳交請見第五點之說明):

### 步驟**1.**下載學雜費繳費單

- 1.請於113年1月22日起至2月16日止至學校首頁/本校學生/計網中心資訊/學雜費 繳費單列印(網址:[https://ebill.chb.com.tw/eBill/cs/billentry\)](https://ebill.chb.com.tw/eBill/cs/billentry),點選收款單位(南 臺科技大學)、輸入學號、<mark>密碼(請輸入學號,英文字母須大寫</mark>)與圖形驗證碼。 列印繳費單相關問題,請詢問會計室胡先生,聯絡電話:06-2533131轉2801~2 803。
- 2.當日登入密碼輸入錯誤5次,該學號(帳號)將會鎖定無法登入,須待隔日方可再 登入!若密碼錯誤3次時,請逕向教務單位或會計室詢問登入方式,以免無法 如期完成繳費。
- 步驟**2.**金融代收機構繳費

請務必於**113**年**2**月**16**日註冊繳費截止日持繳費單以下列任一方式完成註冊繳費: 1.彰化銀行各地分行臨櫃繳款。

- 2.金融機構(含郵局)電匯。
- 3.自動櫃員機ATM轉帳(選擇『繳費』項目.不受新台幣30,000元限制)。
- 4.信用卡繳費(含銀聯卡、國際信用卡)。

5.超商繳費(7-11、全家、萊爾富、OK)。

#### 步驟**3.**繳費狀況查詢與收據下載

同學繳費完成後,可[至彰化銀行學費入口網查](https://ebill.chb.com.tw/eBill/cs/billentry)詢學雜費繳費狀況並下載學雜費收 據(收據聯即有彰化銀行電子章),如須加蓋學校印章者,請至總務處出納組(L10 8)或會計室(L211)蓋章即可。

- 五、教育學程課程學分費需另行繳交,請於 3月11日起至3月22日止上網列印繳費單,於上 述時段內持繳費單至彰化銀行各地分行繳費、其他金融機構跨行匯款,或使用 ATM 轉帳(必 須確認輸入之銷帳編號絕對正確)。
- 六、 辦理休退學學生註冊注意事項:
	- (一) 113年2月16日(含)前完成休、退學學生免繳學雜費。
	- (二) 113年2月17日(含)以後欲申請休、退學者,若已繳費,其退費依教育部訂定之『專 科以上學校學雜費收取辦法』所訂之標準辦理;未繳費者,需先補繳應繳費用,才 准完成休、退學手續。
- 七、停修課程之注意事項
	- (一) 學生申請停修課程之規定如下:
		- 1.必、選修課程均可申請停修。
		- 2.停修課程除外,其餘課程之總學分不得少於 2 學分。
		- 3.請於每學期第11週至第12週二週內,上「網路選課系統一我的選課」提出「申 請停修」,逾期不予受理。
		- 4.申請停修後剩餘之總學分若少於9學分,則該學期之成績將不列入排名。
	- (二) 停修科目之學期成績將註記停修狀態,但課程不會取消。

### (三) 停修科目已繳之學雜費、學分費、電腦實習費或語言實習費均不予退費。

(四) 同意學生停修之課程,第13週起缺曠不列入學生之缺曠紀錄中。